# **Cedar Rapids Public Works Department Standard Operating Procedure**

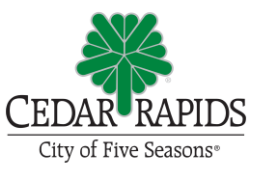

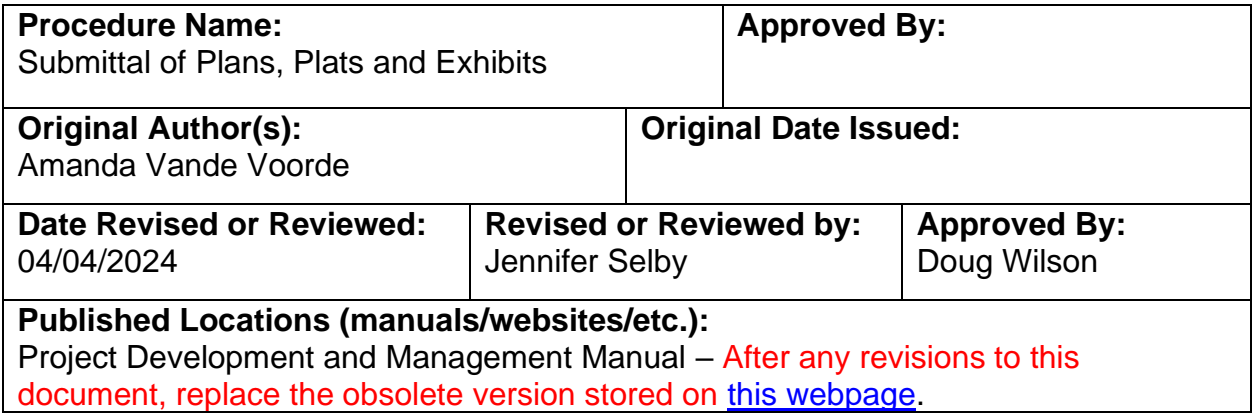

## **Purpose:**

To summarize and document the process for the Project Manager to submit acquisition documents to the Real Estate Services Supervisor for assignment to an Acquisition Agent.

# **Procedures:**

# Folders, Document Types, and Naming Convention

- 1. General Rules:
	- Do not use spaces between words; capitalize each separate word.
	- Use underscores between differentiating categories.
- 2. Unless specified differently in the "File Name" column, the following shall apply:
	- $nn = two-digit sequential number (if a single digit, always use two digits in the)$ file name  $(1=01, 2=02, etc.)$
	- nnn = three-digit sequential number (if a single or double digit, always use three digits in the file name (1=001, 2=002, etc.))
	- $vyvy = four-digit year$
	- mm = two-digit month (if a single digit, always use two digits in the file name  $(1=01, 2=02, etc.)$
	- $\bullet$  dd = two-digit day (if a single digit, always use two digits in the file name  $(1=01, 2=02, etc.)$
- 3. The following table lists the folder and file names for all acquisition documents. Note that this table is for files on the Public Works – Projects SharePoint site. If files are on the City's internal ShareDocs, eliminate the references to "3" in the folder names.

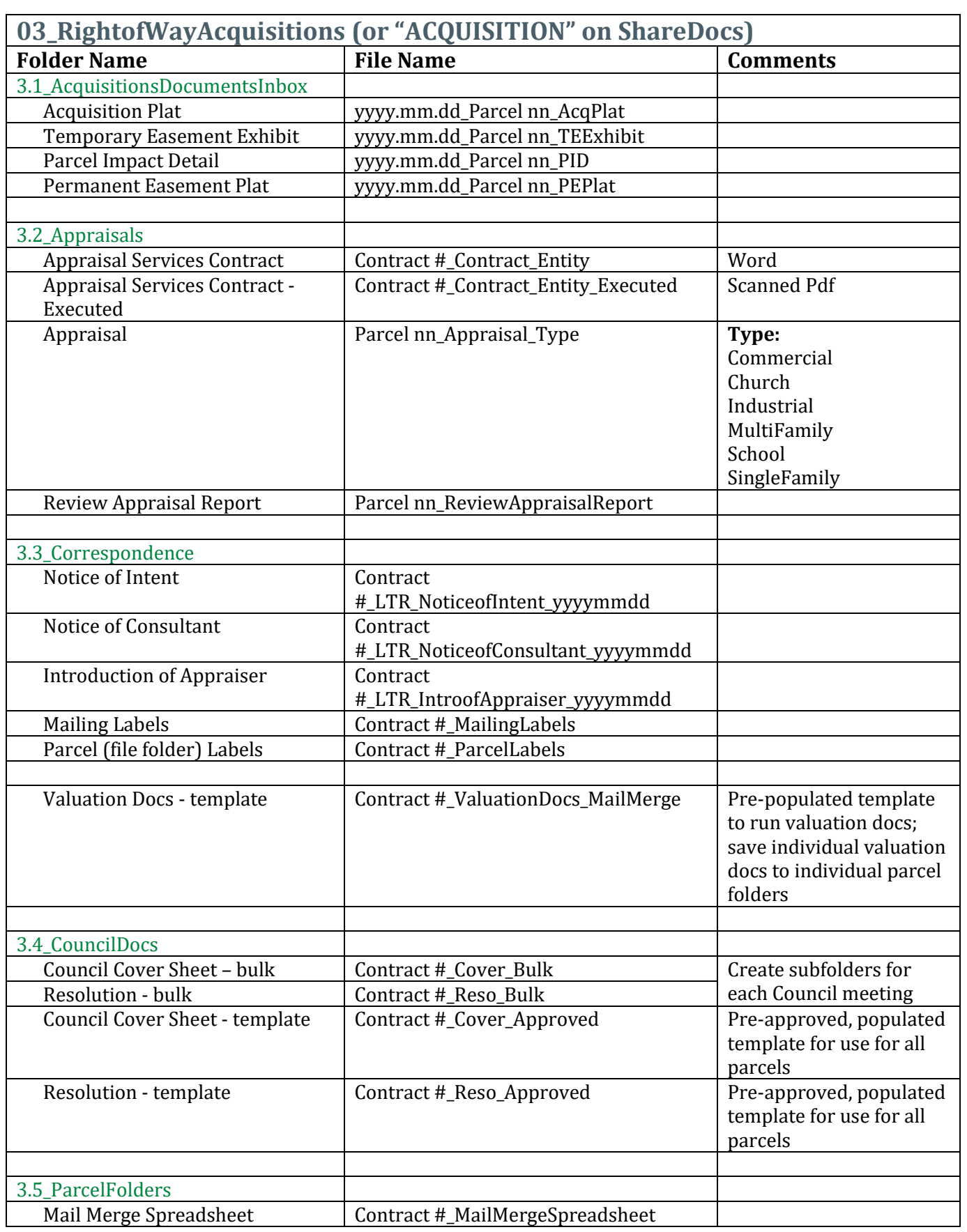

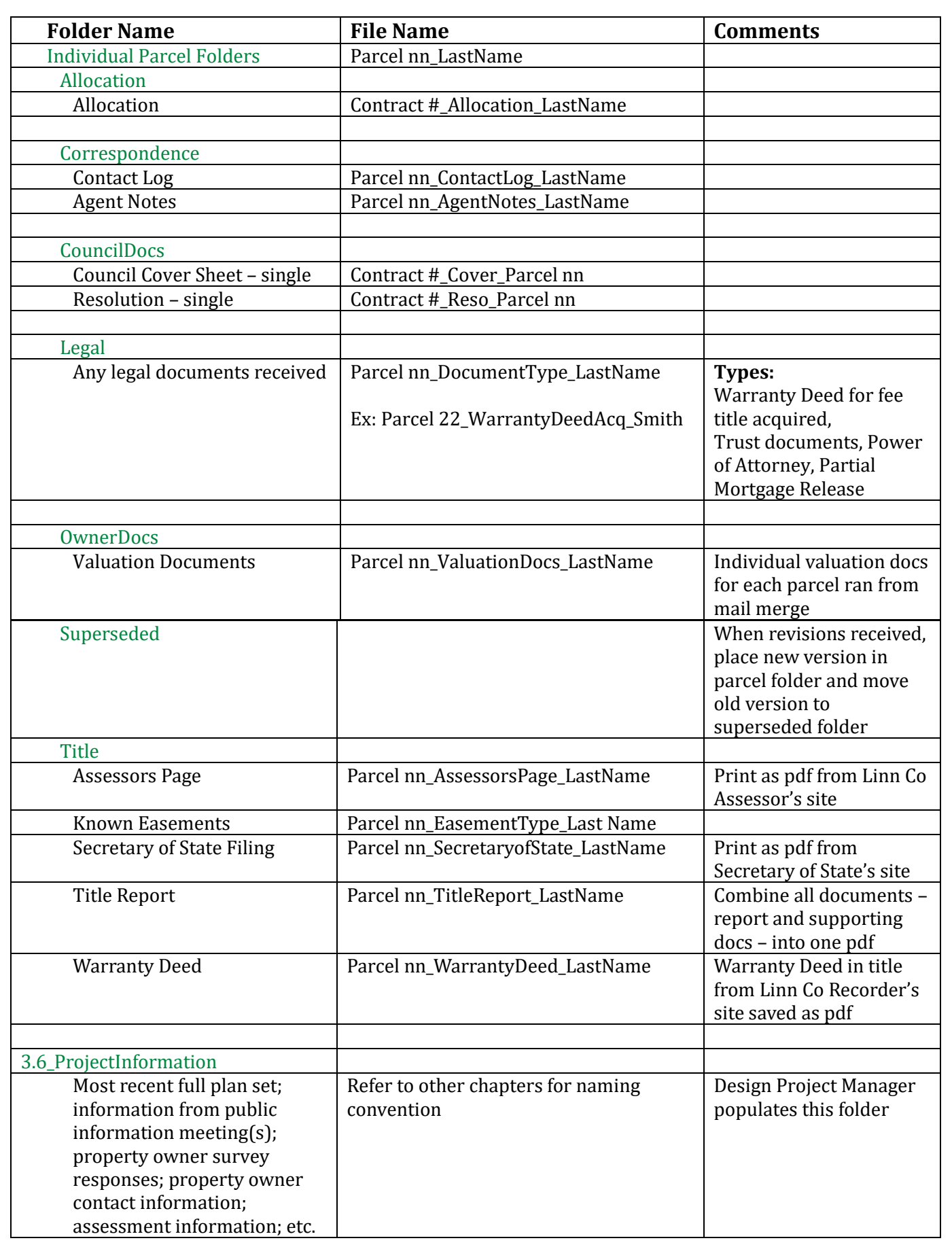

#### Setting up Folders on ShareDocs Project Manager:

- 1. Set up the *ACQUISITION* folder under the CIP project number.
	- 2121 MVR Retaining Wall
	- 3012149-01 Snyder (2015 design contract)
	- 3012149-02 Snyder (Alliant duct bank design)
	- 3012149-03 Snyder (2019 design contract)
	- 3012149-04 Snyder (2022 design ext)
	- 3012149-05 Pirc Tobin (14th to 20th)
	- 3012149-06 Snyder (20th to 26th functional)
	- 3012149-07 Snyder (20th to 26th design)
	- 3012149-08 CONTRACTOR (20th to 26th)
	- $\nabla$  **ACQUISITION** 
		- ASSESSMENTS
- 2. If the project has multiple phases, the *ACQUISITION* folder should be further subdivided into phases.
	- 1. 2001 Project
	- 2. GG Properties (1901 & 1917 MVR)
	- 3. 14th to 20th
	- 4. 20th to 26th
- 3. Create the subfolder structure under the project phase.
	- 1 AcquisitionDocumentsInbox
	- 2 Appraisals
	- 3\_Correspondence
	- 4 CouncilDocs
	- 5 ParcelFolders
	- 6\_ProjectInformation
	- 7\_Consultant

#### Folders on SharePoint

1. A project folder will have been created at the start of the project.

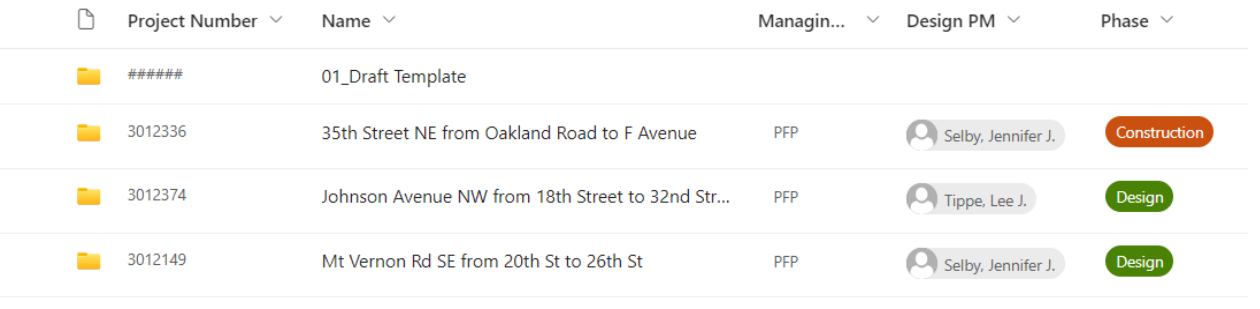

2. If the project has multiple phases, the project folder will be further subdivided into phases.

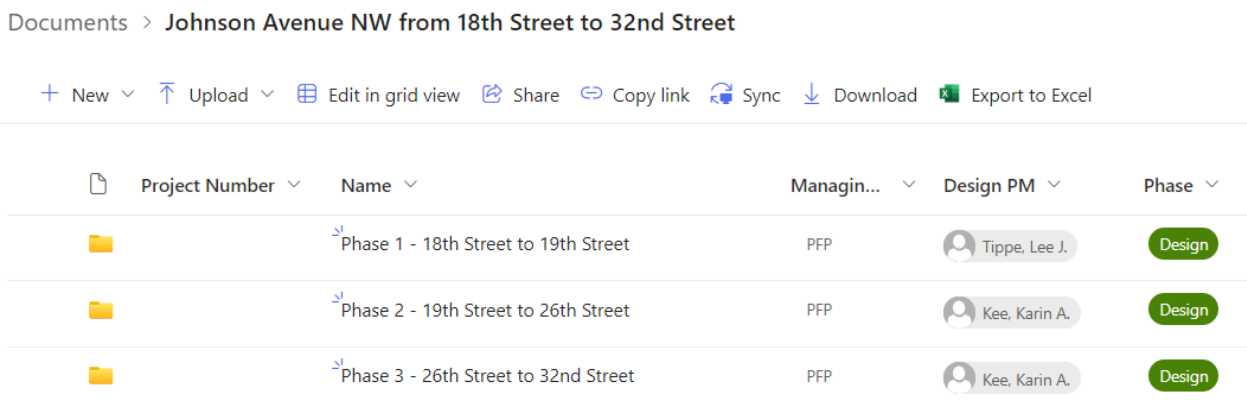

3. The folder structure for the entire project will be pre-populated.

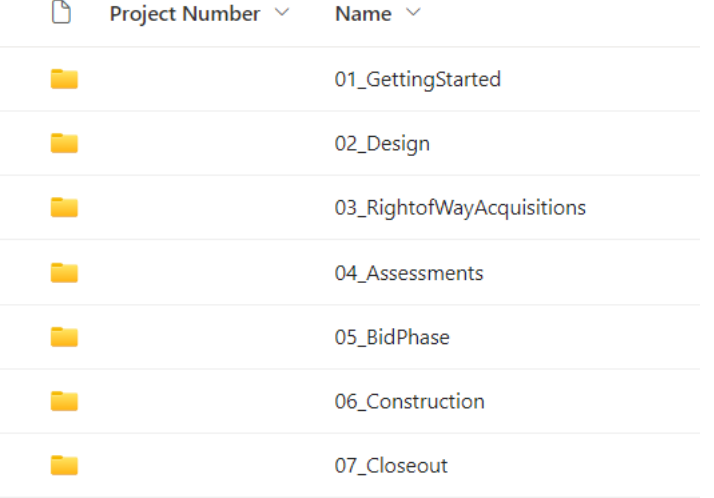

4. The folder structure under *03\_RightofWayAcquisitions* will also be pre-populated.

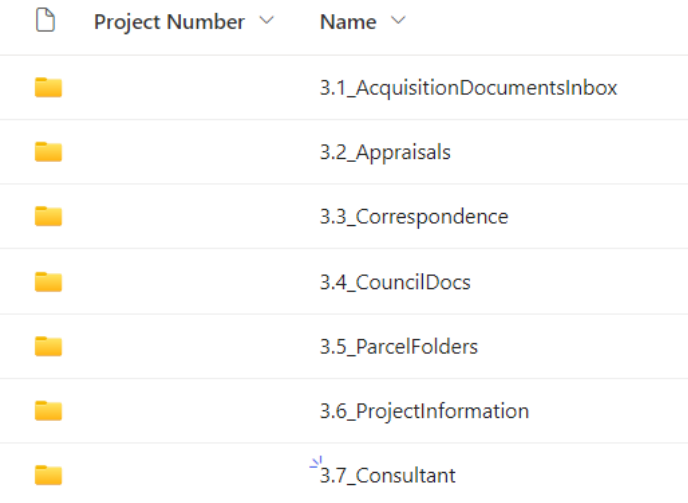

#### Original Submittal

Project Manager:

- 1. Save all acquisition documents (easement exhibits, acquisition plats, Parcel Impact Details) in the *AcquisitionDocumentsInbox* folder
- 2. Prepare an Acquisition Work Request.

Refer to document: Template – [Acquisition Work Request](file://///citycr.local/sharedocs/PWAdmin/SUPPORT/DEPT%20PLANS%20AND%20OPS/TEMPLATES/3FINAL/PW_ROW_TEMP_ACQ_ACQUISITION_WORK_REQUEST_F.dotx)

- 3. Email the completed Acquisition Work Request to the Real Estate Services Supervisor.
- 4. Once an Acquisition Agent has been assigned to the project, the Real Estate Services Supervisor shall schedule a meeting with the Project Manager and the Acquisition Agent to brief the agent on the project and advise of any property owner discussions that have been held to date.

#### Acquisition Agent:

- 1. Create individual subfolders for each Parcel.
	- Parcel 001 Howell
	- Parcel 002\_High&Brown
	- Parcel 003\_Maresh&Schloss
	- Parcel 004\_Waterbury
	- Parcel 005\_Moehn
	- Parcel 006\_VanDeusen
	- Parcel 008 Hansen
	- Parcel 009\_Hedgecoth
	- Parcel 010\_Huber
- 2. Create the subfolder structure under the parcel.
	- Allocation
	- Correspondence
	- CouncilDocs
	- $\blacksquare$  Legal
	- **D** OwnerDocs
	- Superseded
	- $\blacksquare$  Title
- 3. Move all acquisition documents for each Parcel from the *AcquisitionDocumentsInbox* folder to the individual Parcel folder.

## Revised/Updated Submittals

Project Manager:

- 1. Place the revised acquisition documents in the *AcquisitionDocumentsInbox* folder.
- 2. Notify the Acquisition Agent via email that "revisions have been made and the updated document(s) can be retrieved in the electronic folder".

# Acquisition Agent:

- 1. Move the revised acquisition documents for each Parcel from the revised folder to the individual Parcel folder.
- 2. Move the out-of-date documents into the *Superseded* folder.